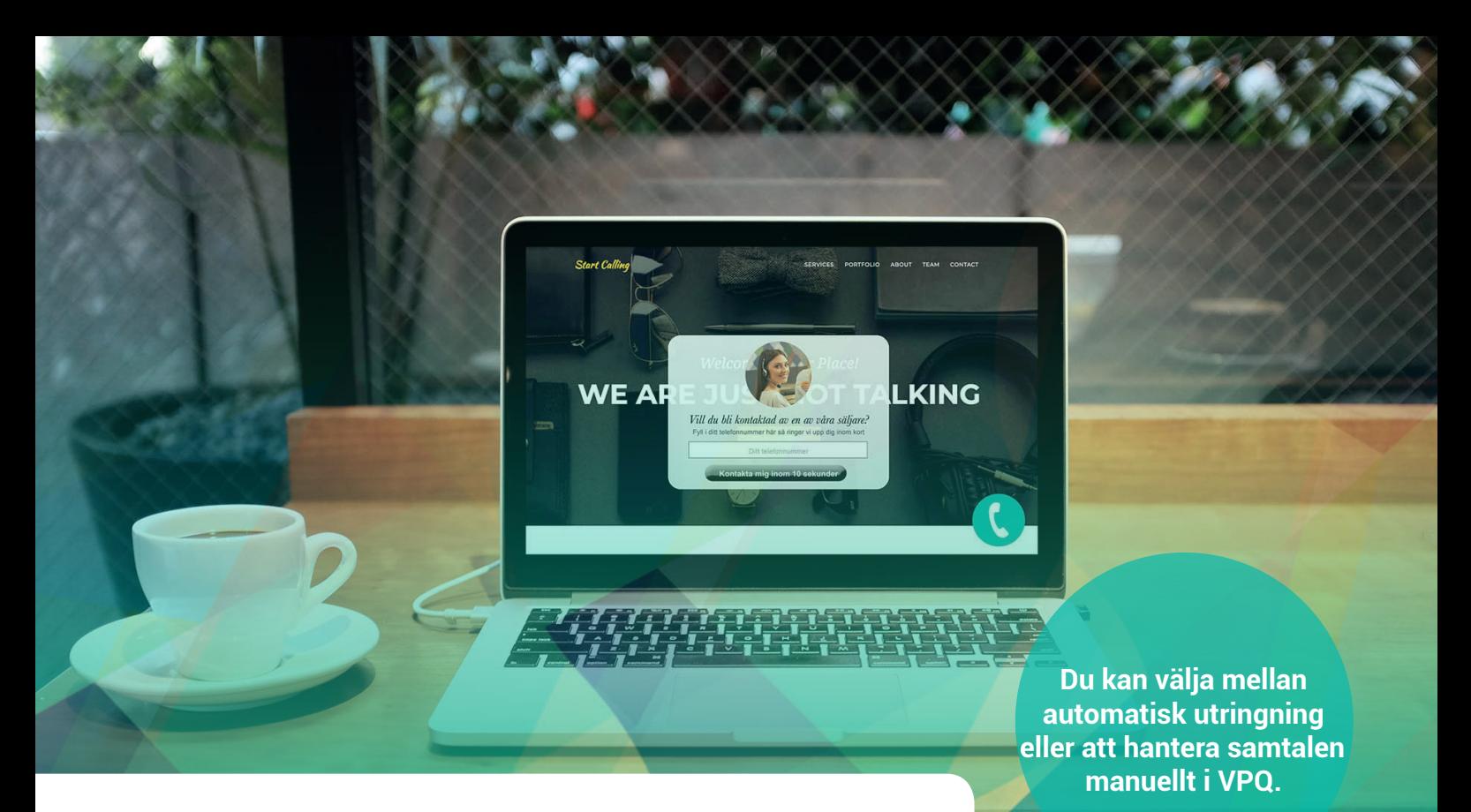

# **Snabbguide Web Callback**

Web Callback hjälper befintliga och nya kunder att få kontakt med er på ett bekvämt sätt genom en återuppringningsfunktion.

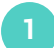

**2**

## **Installera Web Callback**

För att komma igång med Web Callback måste en bit kod klistras in i bodyn i er hemsideskod. Vår leveransavdelning förser er med koden vid leverans av tjänsten.

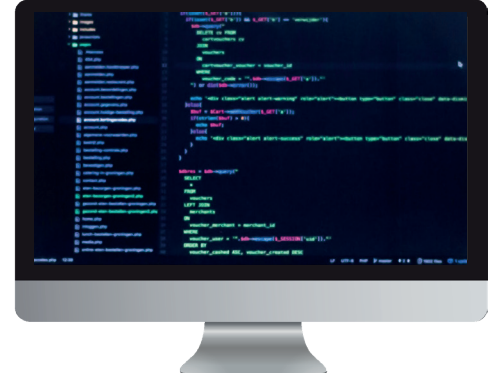

### **Web Callback med automatisk utringning**

Har ni valt automatisk utringning till de ärenden som skapas i Web Callback så behöver ni inte göra något manuellt för att hantera samtalen. Så länge era agenter är inloggade i den svarsgrupp som samtalen är kopplade till så kommer era kunder få kontakt med er. Allt sköts av systemet.

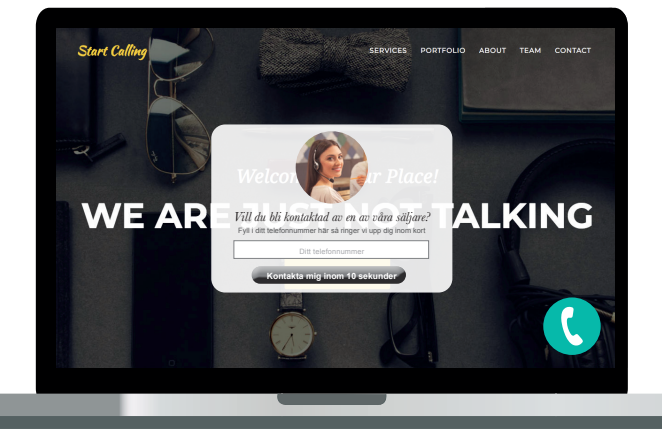

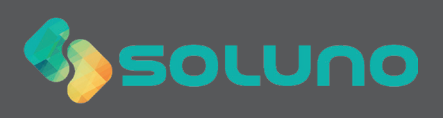

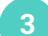

**4**

för uppringning.

**Aktuell kö**

#### **Web Callback med manuell utringning**

Samtalen som kommer in via Web Callback hamnar i er Virtual Phone Q. Vill ni hantera samtalen manuellt så är det i VPQ ni hittar samtalskön.

### **VPQ hittar du här: vpq.soluno.se**

Era pågående ärenden hittar du under **Aktuell kö**. Här ser du kommande återuppringningar,

telefonnummer samt vilka tider dessa är planerade

Röd färg indikerar kommande utringning. När utringningstiden är passerad blir ärendet gult.

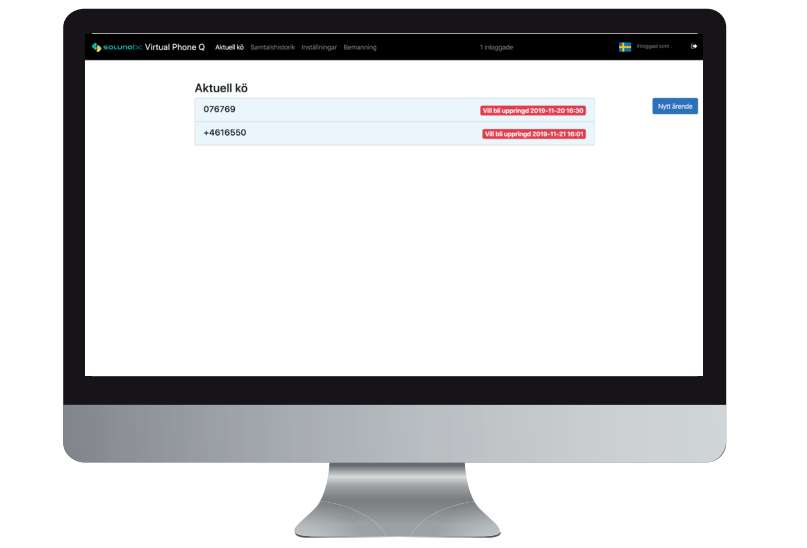

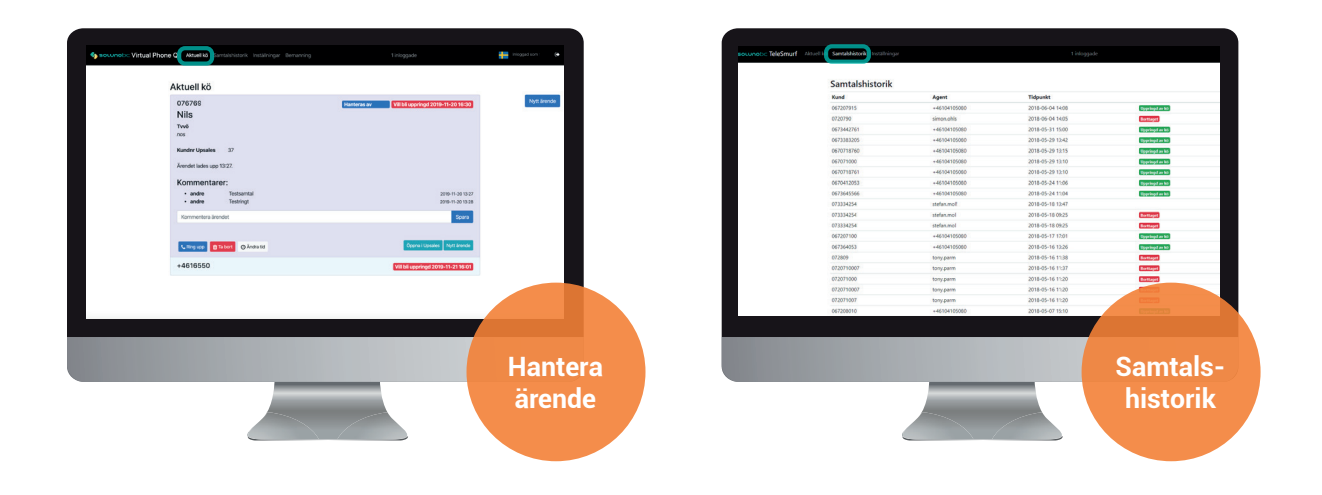

Klicka på ett ärende för att ringa upp, editera eller ta bort det.

Under fliken Samtalshistorik kan du se hanterade och borttagna ärenden. Här ser du även vilken agent som har hanterat ärendet samt vid vilken tidpunkt utringningen skedde.

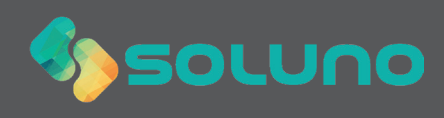